# Copyright Notice

These slides are distributed under the Creative Commons License.

[DeepLearning.AI](http://deeplearning.ai/) makes these slides available for educational purposes. You may not use or distribute these slides for commercial purposes. You may make copies of these slides and use or distribute them for educational purposes as long as you cite [DeepLearning.AI](http://deeplearning.ai/) as the source of the slides.

For the rest of the details of the license, see <https://creativecommons.org/licenses/by-sa/2.0/legalcode>

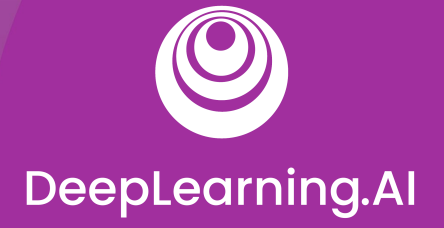

# Model Serving

# Welcome

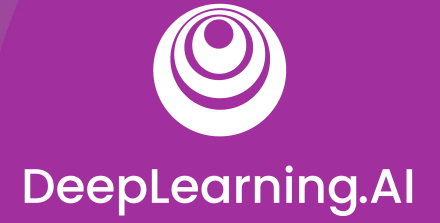

# Introduction to Model Serving

# Introduction

#### What exactly is Serving a Model?

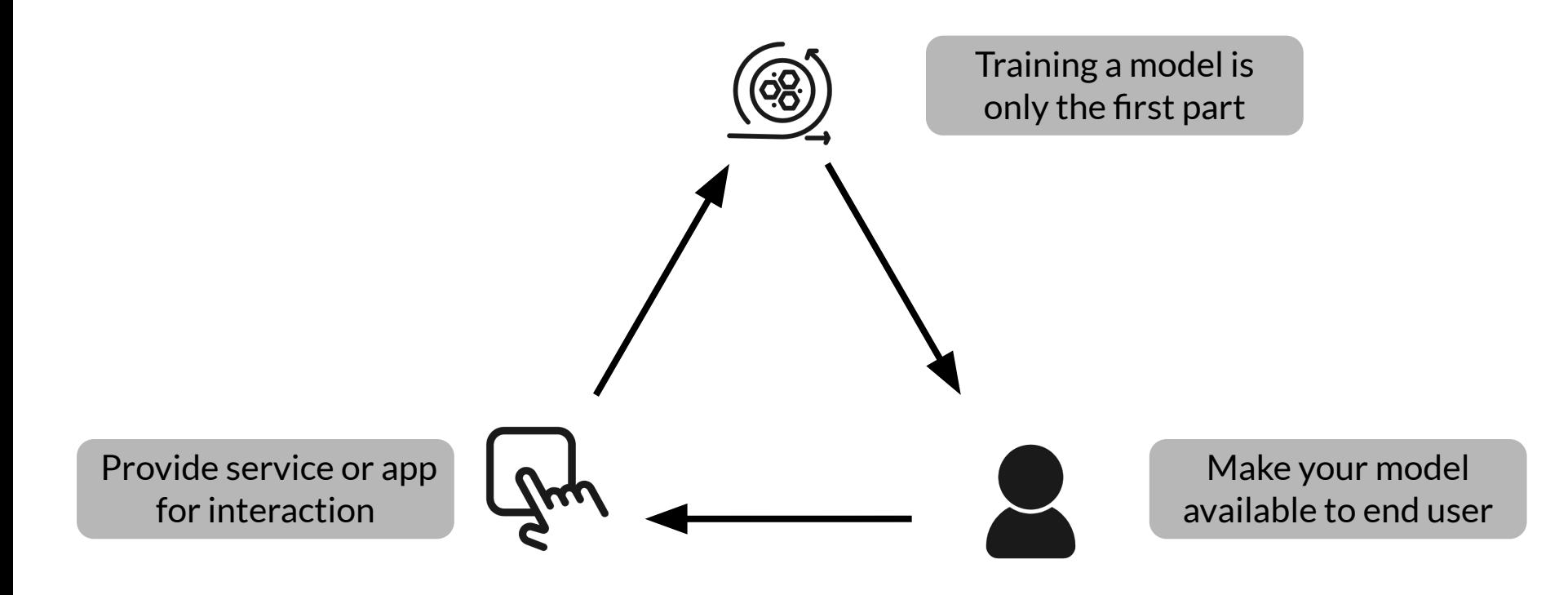

#### Model Serving Patterns

- A model,
- An interpreter, and
- Input data

Inference

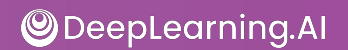

#### ML workflows

- Model training
- Model prediction

Batch inference

Realtime inference

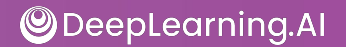

#### Important Metrics

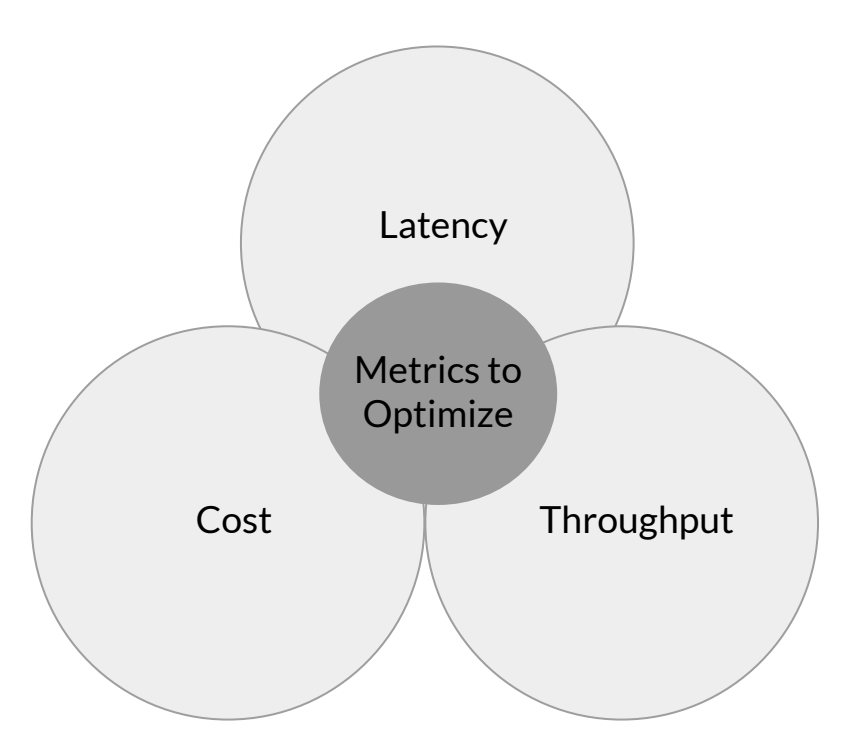

#### Latency

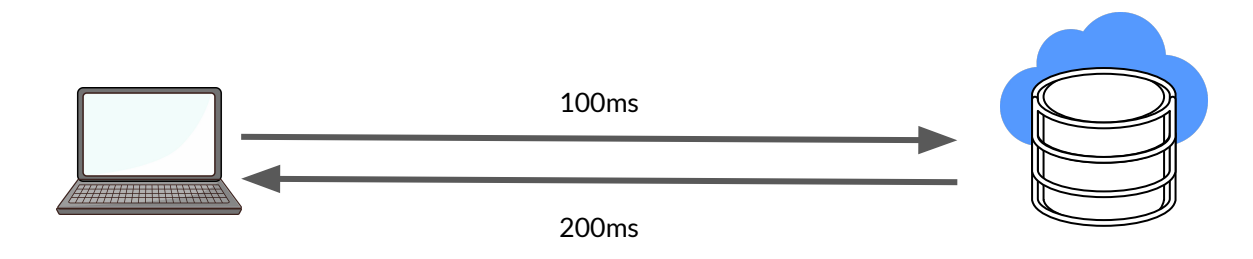

Latency =  $100 + 200 = 300$ ms

- Delay between user's action and response of application to user's action.
- Latency of the whole process, starting from sending data to server, performing inference using model and returning response.
- Minimal latency is a key requirement to maintain customer satisfaction.

#### **Throughput**

- $\rightarrow$  Throughput -> Number of successful requests served per unit time say one second.
- $\rightarrow$  In some applications only throughput is important and not latency.
- The cost associated with each inference should be minimised.
	- Important Infrastructure requirements that are expensive:
		- CPU
		- Hardware Accelerators like GPU
		- Caching infrastructure for faster data retrieval.

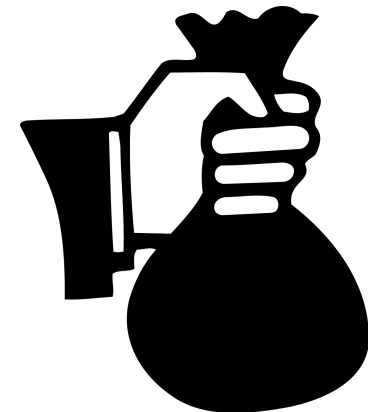

### Minimizing Latency, Maximizing Throughput

Minimizing Latency

- Airline Recommendation Service
- Reduce latency for user satisfaction

Maximizing **Throughput**  • Airline recommendation service faces high load of inference requests per second.

Scale infrastructure (number of servers, caching requirements etc.) to meet requirements.

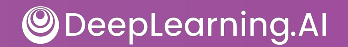

#### Balance Cost, Latency and Throughput

- Cost increases as infrastructure is scaled
- In applications where latency and throughput can suffer slightly:
	- Reduce costs by GPU sharing
	- Multi-model serving etc.,
	- Optimizing models used for inference

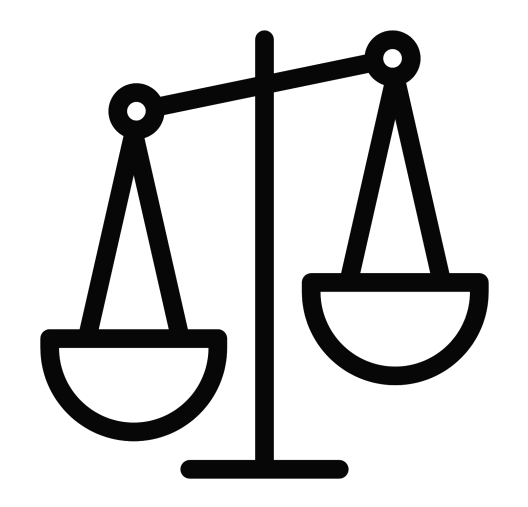

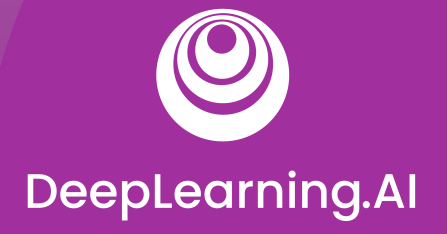

## Introduction

Resources and Requirements for Serving Models

### Optimizing Models for Serving

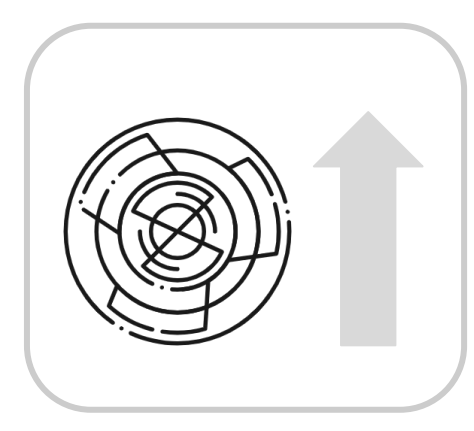

Model Complexity

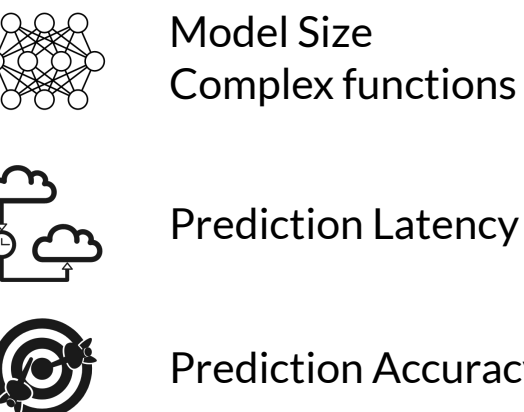

Prediction Latency

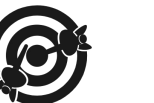

Prediction Accuracy

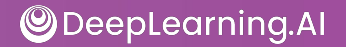

#### As Model Complexity Increases Cost Increases

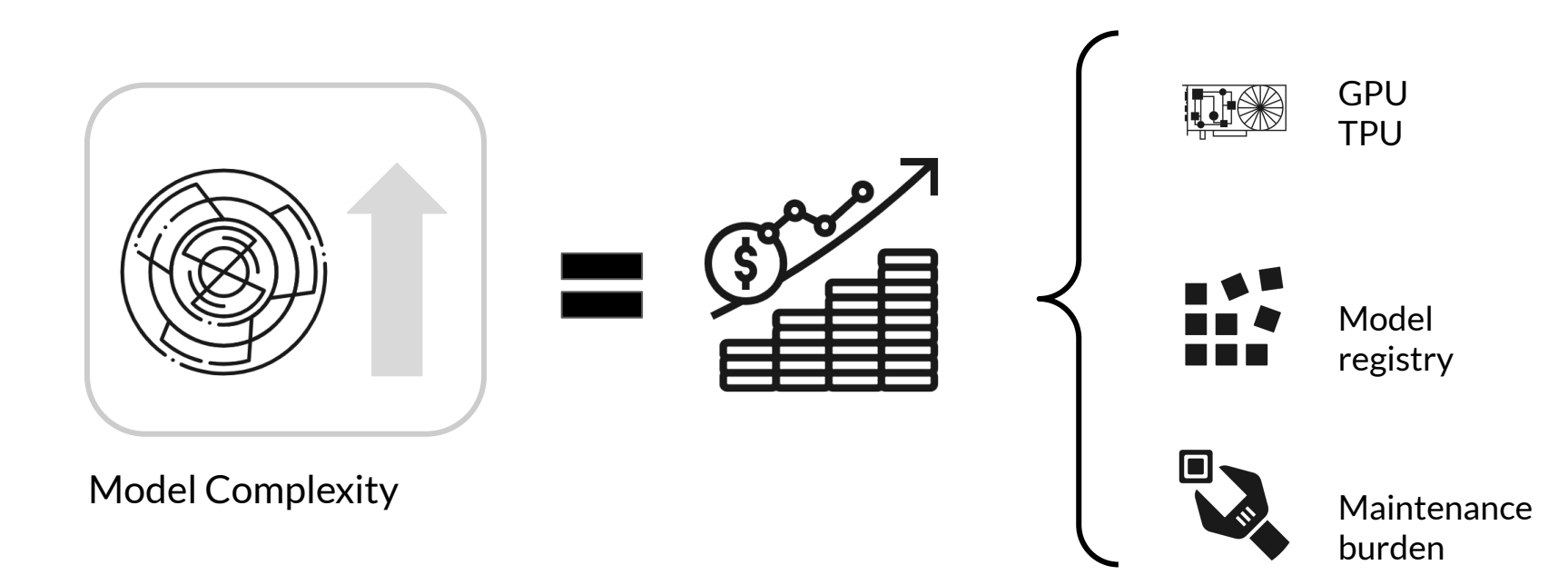

#### Balancing Cost and Complexity

The challenge for ML practitioners is to balance complexity and cost.

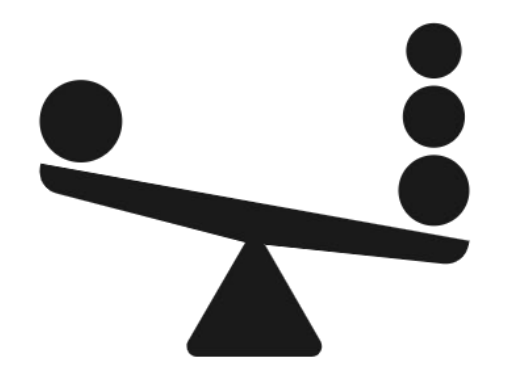

### Optimizing and Satisficing Metrics

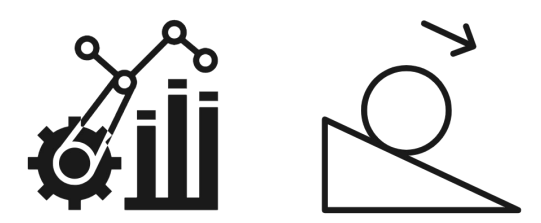

#### Model's optimizing metric:

- Accuracy
- Precision
- Recall

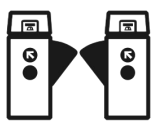

#### Satisficing (Gating) metric:

- Latency
- **Model Size**
- **GPU** load

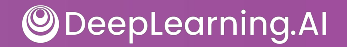

### Optimizing and Satisficing Metrics

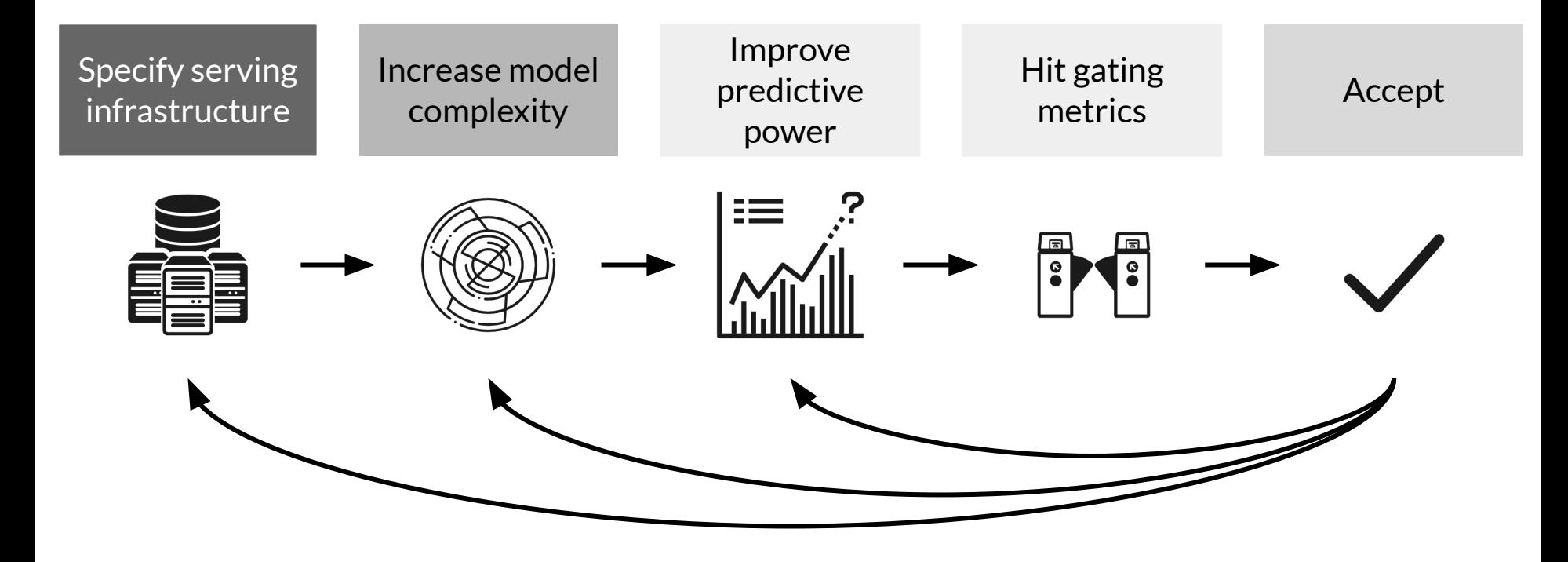

#### Use of Accelerators in Serving Infrastructure

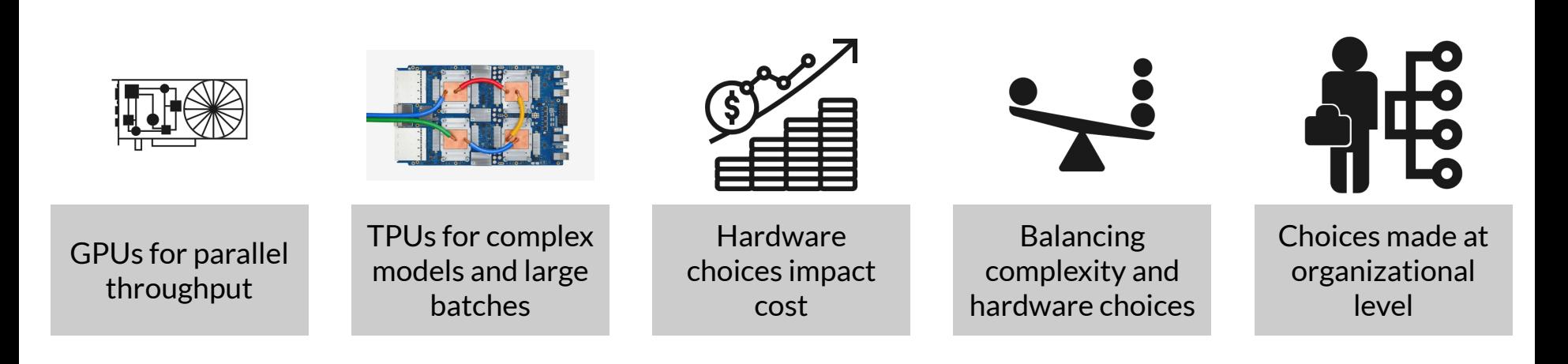

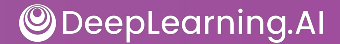

### Maintaining Input Feature Lookup

- Prediction request to your ML model might not provide all features required for prediction
- For example, estimating how long food delivery will require accessing features from a data store:
	- Incoming orders (not included in request)
	- Outstanding orders per minute in the past hour
- Additional pre-computed or aggregated features might be read in real-time from a data store
- Providing that data store is a cost

#### NoSQL Databases: Caching and Feature Lookup

NoSQL **Databases**  **Google Cloud Memorystore** In memory cache, sub-millisecond read latency

**Google Cloud Firestore** Scaleable, can handle slowly changing data, millisecond read latency

**Google Cloud Bigtable** Scaleable, handles dynamically changing data, millisecond read latency

**Amazon DynamoDB** Single digit millisecond read latency, in memory cache available

**Expensive.** Carefully choose caching requirements

#### Model Deployments

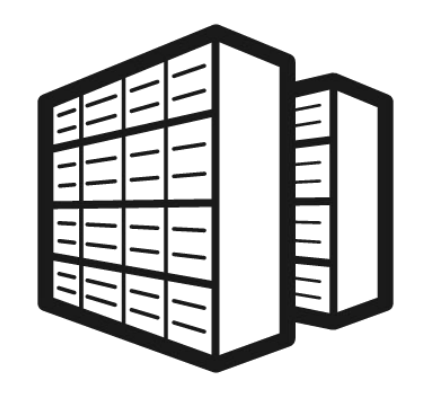

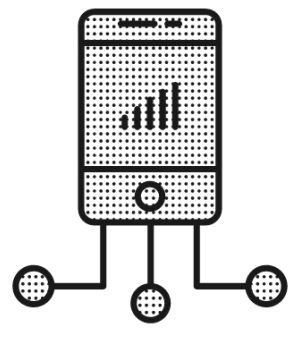

● Huge data centers <br>● Embedded devices

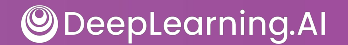

#### Running in Huge Data Centers

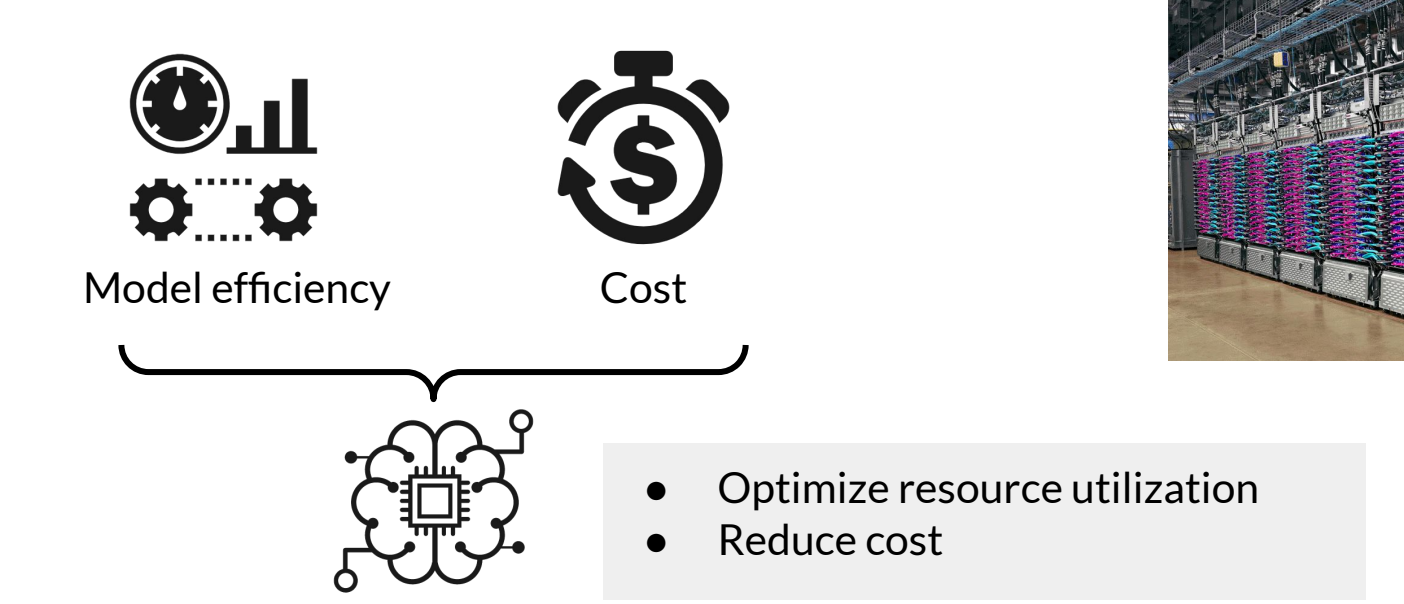

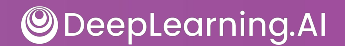

#### Constrained Environment: Mobile Phone

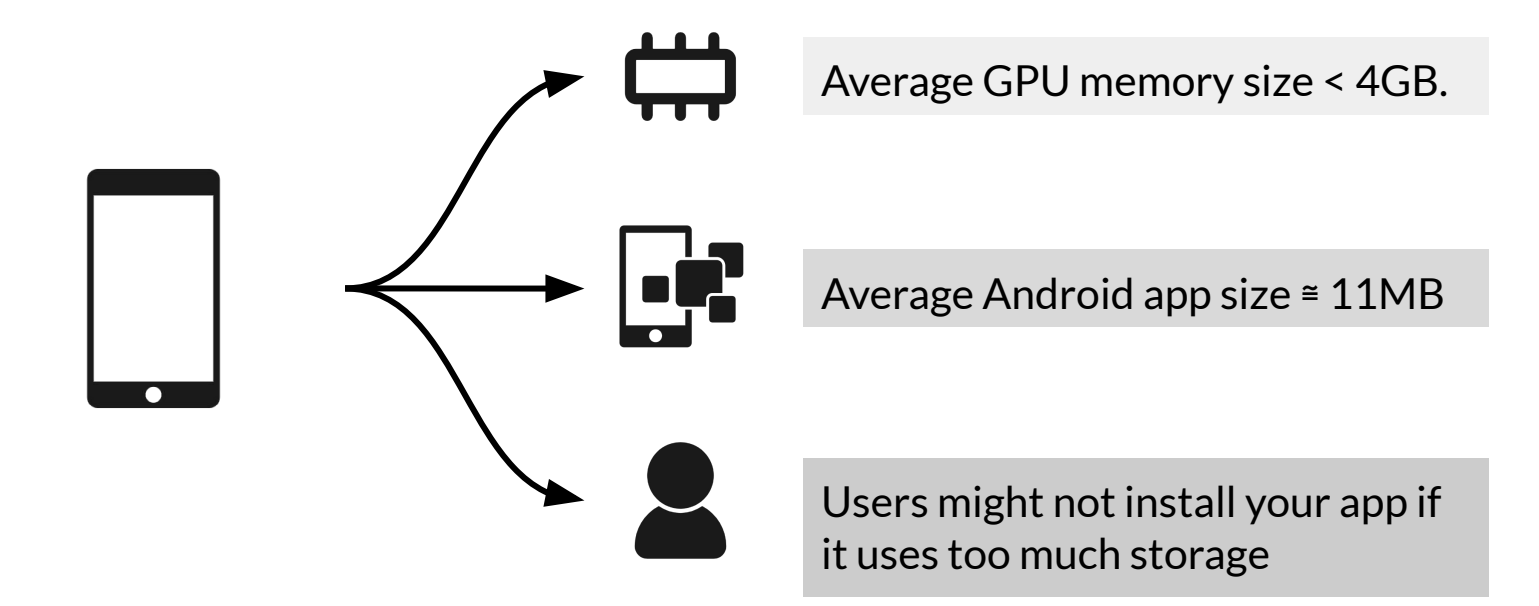

#### Restrictions in a Constrained Environment

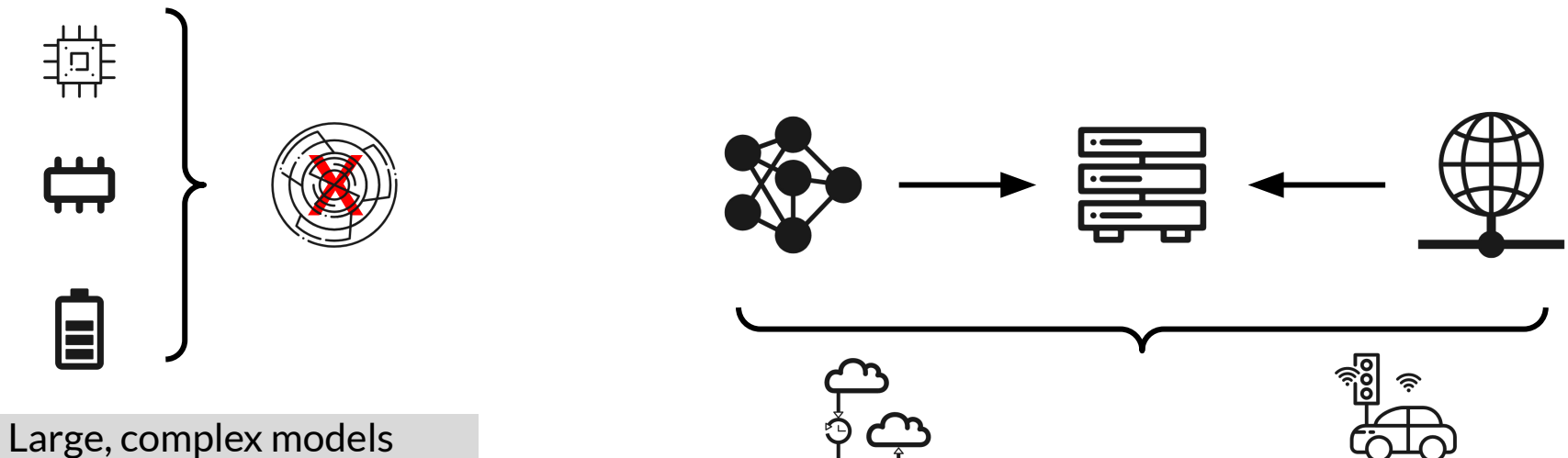

cannot be deployed to

edge devices and the same will not work when prediction latency is important. E.g. autonomous car.

#### Prediction Latency is Almost Always Important

- Opt for on-device inference whenever possible
	- Enhances user experience by reducing the response time of your app

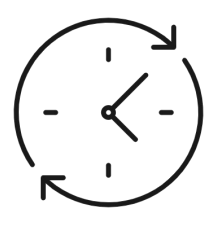

Millisecond turnaround

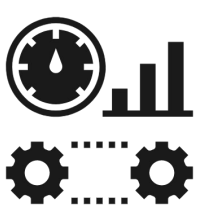

Model efficiency Cost

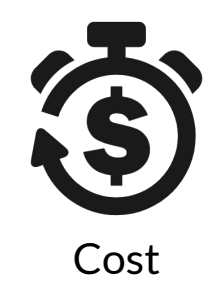

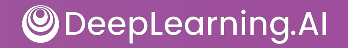

#### Choose Best Model for the Task

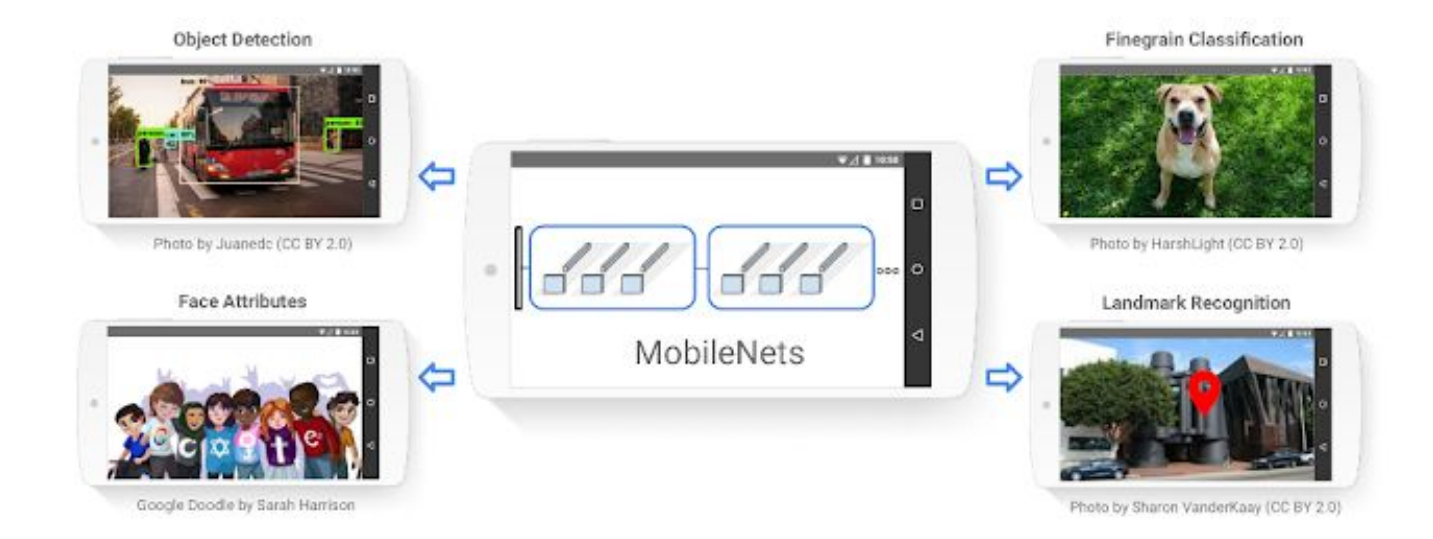

#### Other Strategies

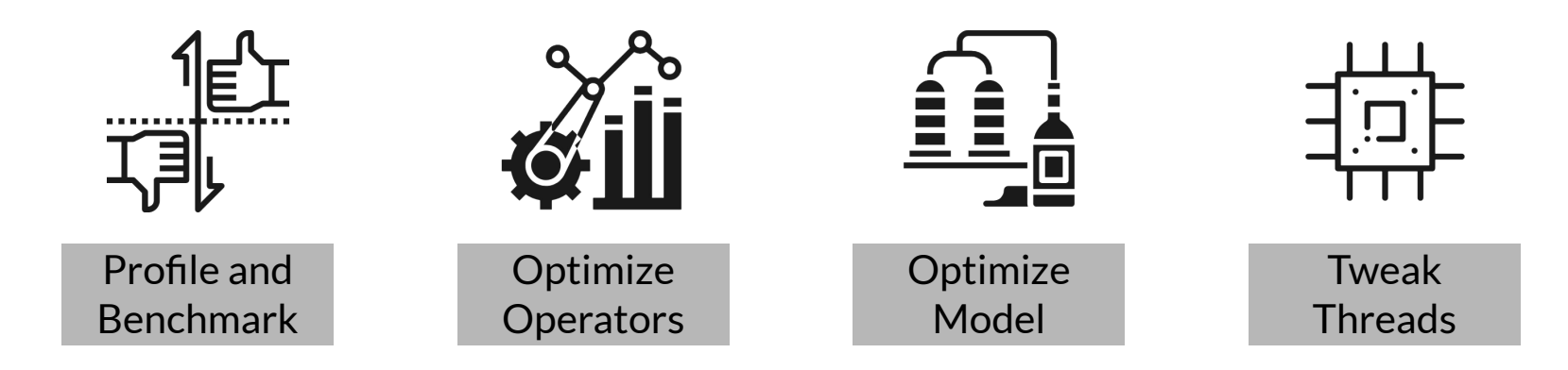

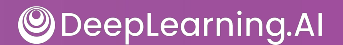

#### Web Applications for Users

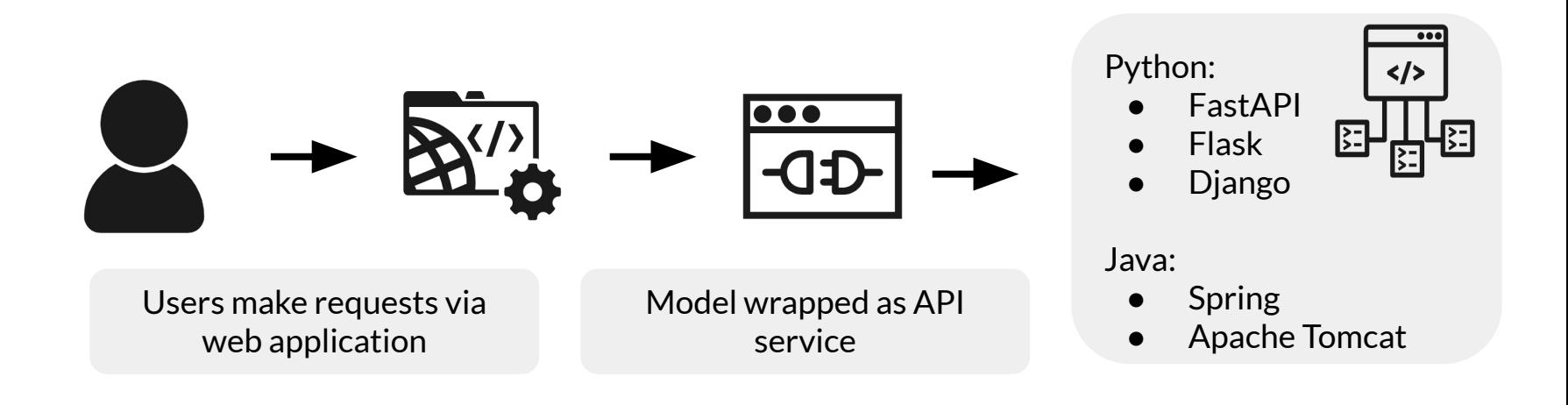

### Serving systems for easy deployment

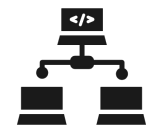

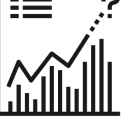

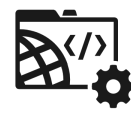

Centralized model deployment

● Predictions as service

Eliminates need for custom web applications

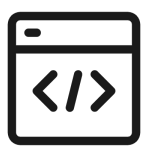

Deployment just a few lines of code away

Easy to rollback/update models on the fly

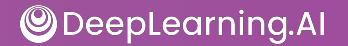

**Clipper** 

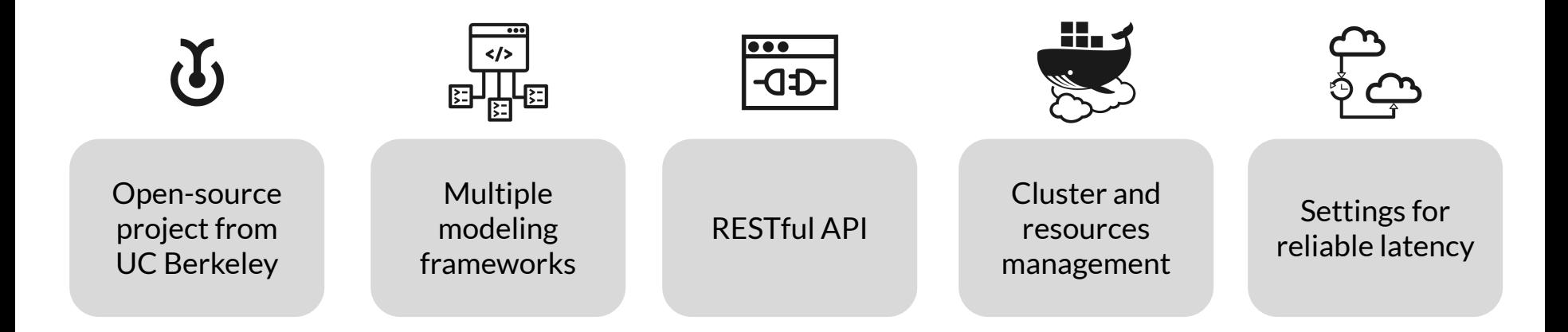

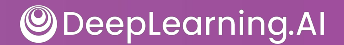

#### TensorFlow Serving

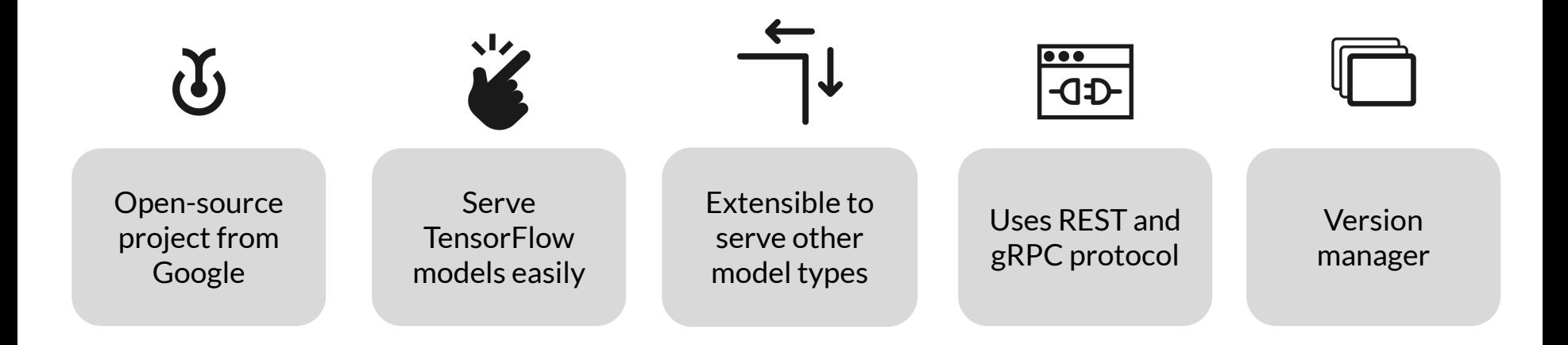

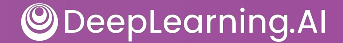

### Advantages of Serving with a Managed Service

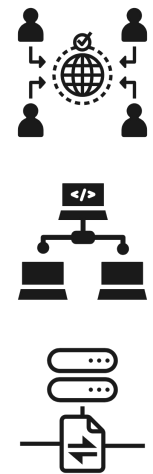

Realtime endpoint for low-latency predictions on massive batches

Deployment of models trained on premises or on the Google Cloud Platform

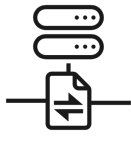

Scale automatically based on traffic

Use GPU/TPU for faster predictions

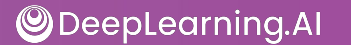

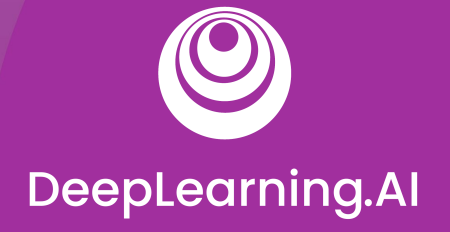

# TensorFlow Serving

# Installing and Running TensorFlow Serving

- Docker Images:
	- Easiest and most recommended method
	- Easiest way to get GPU support with TF Serving

#### docker pull tensorflow/serving docker pull tensorflow/serving:latest-gpu

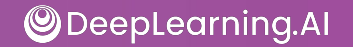

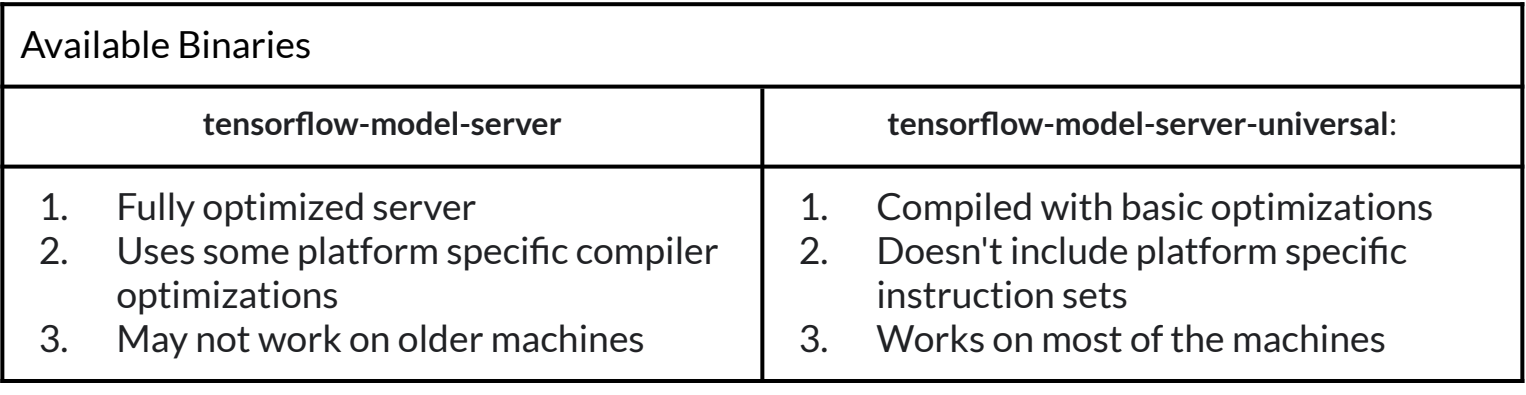

- Building From Source
	- See the complete documentation

https://www.tensorflow.org/tfx/serving/setup#building\_from\_source

● Install using Aptitude (apt-get) on a Debian-based Linux system

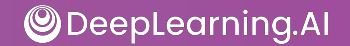

!echo "deb http://storage.googleapis.com/tensorflow-serving-apt stable tensorflow-model-server tensorflow-model-server-universal" | tee /etc/apt/sources.list.d/tensorflow-serving.list && \ curl https://storage.googleapis.com/tensorflow-serving-apt/tensorflow-serving. release.pub.gpg | apt-key add - !apt update

!apt-get install tensorflow-model-server

```
mnist = tf.keras.datasets.mnist
(train_images, train_labels), (test_images, test_labels) = mnist.load_data()
# Scale the values of the arrays below to be between 0.0 and 1.0.
train images = train images / 255.0
test images = test images / 255.0
```
#### Import the MNIST Dataset

#### # Reshape the arrays below.

```
train images = train images.reshape(train images.shape[0], 28, 28, 1)
test images = test images.reshape(test images.shape[0], 28, 28, 1)
print('\ntrain_images.shape: {}, of {}'.format(train_images.shape,
train images.dtype))
print('test images.shape: {}, of {}'.format(test images.shape, test images.dtype))
```
*train\_images.shape: (60000, 28, 28, 1), of float64 test\_images.shape: (10000, 28, 28, 1), of float64*

#### Look at a Sample Image

#### $idx = 42$

plt.imshow(test\_images[idx].reshape(28,28), cmap=plt.cm.binary) plt.title('True Label: {}'.format(test\_labels[idx]), fontdict={'size': 16}) plt.show()True Label: 4  $\Omega$ 

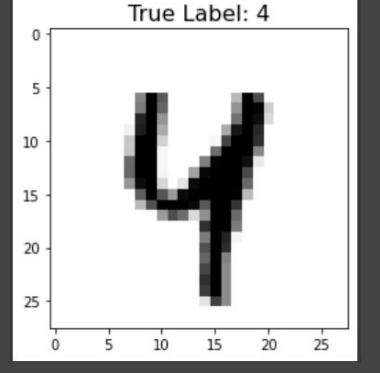

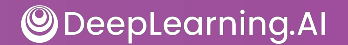

#### Build a Model

#### # Create a model.

```
model = tf.keras.Sequential([
```

```
 tf.keras.layers.Conv2D(input_shape=(28,28,1), filters=8, kernel_size=3,
                        strides=2, activation='relu', name='Conv1'),
 tf.keras.layers.Flatten(),
```

```
 tf.keras.layers.Dense(10, activation=tf.nn.softmax, name='Softmax')
```
])

model.summary()

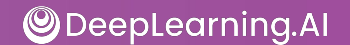

#### Train the Model

```
# Configure the model for training.
model.compile(optimizer='adam', 
               loss='sparse_categorical_crossentropy',
               metrics=['accuracy'])
```
#### epochs  $= 5$

```
# Train the model.
history = model.fit(train_images, train_labels, epochs=epochs)
```
#### Evaluate the Model

```
# Evaluate the model on the test images.
```
results\_eval = model.evaluate(test\_images, test\_labels, verbose=0)

```
for metric, value in zip(model.metrics_names, results_eval):
    print(metric + \{:\ \{:\} \}'.format(value))
```
loss: 0.098 accuracy: 0.969

#### Save the Model

```
MODEL \overline{DIR} = tempfile.gettempdir()
version = 1export path = os.path.join(MODEL DIR, str(version))
```

```
if os.path.isdir(export_path):
     print('\n Already saved a model, cleaning up\n')
     !rm -r {export_path}
```

```
model.save(export_path, save_format="tf")
```

```
print('\\next _path = {}'.format(export path))
!ls -l {export_path}
```
#### Launch Your Saved Model

```
os.environ["MODEL DIR"] = MODEL DIR
%%bash --bg
nohup tensorflow model server \setminus--rest api port=8501 \setminus--model name=digits model \setminus--model base path="${MODEL DIR}" >server.log 2>&1
!tail server.log
```
#### Send an Inference Request

```
data = json.dumps({"signature name": "serving default", "instances":
test_images[0:3].tolist()})
```

```
headers = {"content-type": "application/json"}
```

```
json_response = 
      requests.post('http://localhost:8501/v1/models/digits_model:predict', 
               data=data, headers=headers)
```

```
predictions = json.loads(json response.text)['predictions']
```
#### Plot Predictions

plt.figure(figsize=(10,15))

```
for i in range(3):
     plt.subplot(1,3,i+1)
     plt.imshow(test_images[i].reshape(28,28), cmap = plt.cm.binary)
     plt.axis('off')
    color = 'green' if np.argmax(predictions[i]) == test_labels[i] else 'red'
    plt.title('Prediction: {}\n True Label: {}'.format(np.argmax(predictions[i]),
test_labels[i]), color=color)
```
plt.show()

#### Results Demo

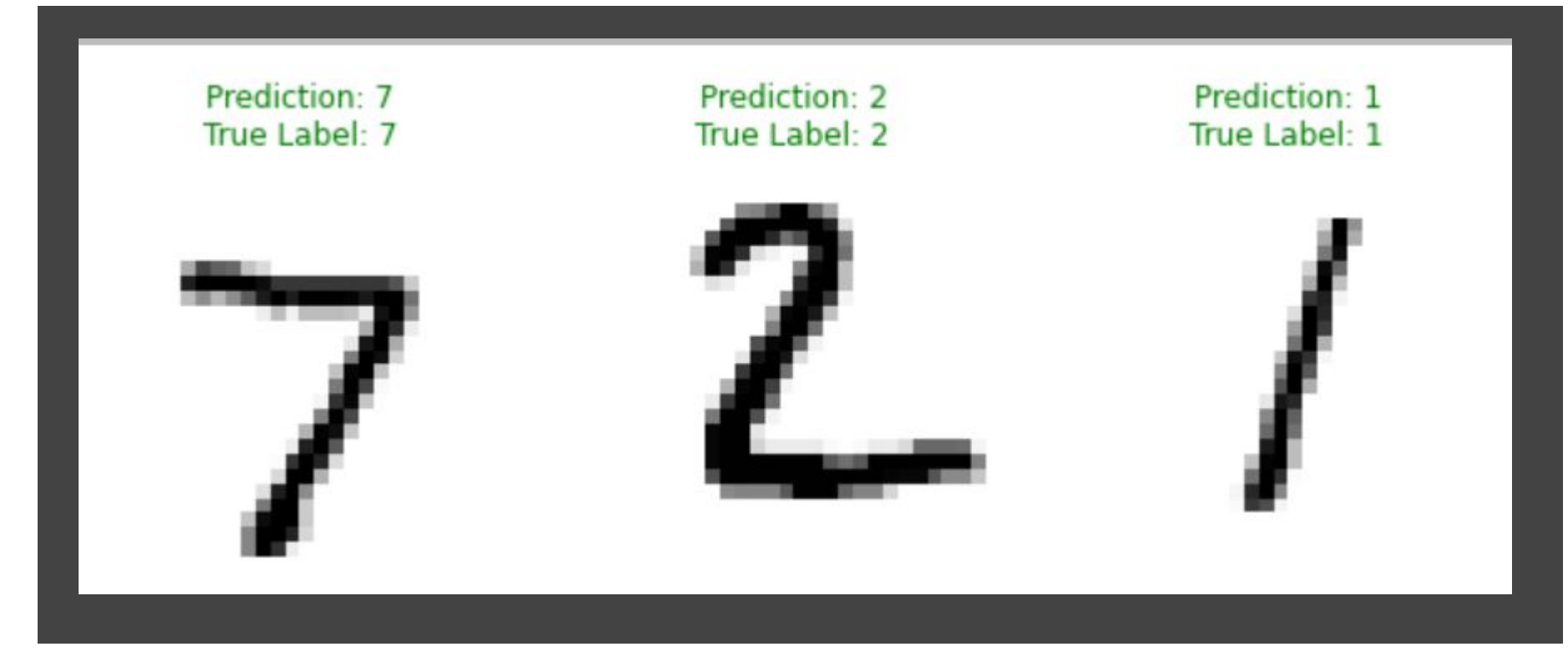